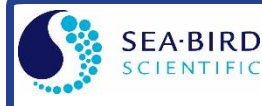

#### *Sampling Modes*

- **Polled**  On command, wake up, take one sample, transmit data, and go to sleep.
- **Autonomous**  At pre-programmed intervals, wake up, sample, stores data in FLASH memory, and go to sleep.
- **Combo**  On command, transmit last Autonomous sampling data.
- **Averaging**  On command, calculate and transmit average of Autonomous sampling data since last request.

### *Setup*

- 1. Install AA lithium cells (Note: **IM MicroCATs use a battery pack with a yellow cover plate**):
	- A. *Remove modem end cap*: Wipe dry housing/end cap seam. Remove 2 flat Phillips-head screws from end cap. Pull end cap out. Disconnect Molex connector connecting end cap to battery pack. Wipe O-ring mating surfaces in housing with lint-free cloth.
	- B. *Remove battery pack and install cells*: Loosen captured screw in battery pack cover. Use handle to lift battery pack out of housing. Keep handle upright. Unscrew red cover plate from top of battery pack assembly. Roll 2 O-rings on side of battery pack out of grooves. Insert cells into battery pack, and roll 2 O-rings into grooves on side of battery pack. Align pin on battery cover plate PCB with post hole, keep handle upright, and screw red cover plate onto battery pack assembly.
	- C. *Reinstall battery pack and modem end cap*: Align D-shaped opening and notch. Lower battery pack into housing; push gently to mate. Tighten captured screw to secure battery pack in housing. Remove water from O-rings and mating surfaces with lint-free cloth. Inspect Orings and mating surfaces for dirt, nicks, and cuts. Clean as necessary. Apply light coat of O-ring lubricant to O-ring and mating surfaces. Plug Molex connector together. Fit end cap into housing. Reinstall 2 screws.
- 2. Double click on SeatermV2.exe. In Instruments menu, select *SBE 37 IM*. SeatermIM opens.
- 3. In Communications menu, select *Configure*. In dialog box, input Comm port and baud rate. Set ID to *Automatically get ID* for 1 MicroCAT on line; set ID to *Use fixed ID* for multiple MicroCATs on line. Click OK.
- 4. SeatermIM automatically connects to MicroCAT. As it connects, it sends **#iiGetHD** and displays response, and then fills Send Commands window with list of commands for your MicroCAT.
- 5. Ensure all data has been uploaded from memory, and then send **#iiInitLogging** to make entire memory available for recording. If **#iiInitLogging** is not sent, data will be stored after last recorded sample.
- 6. Set Date and Time (**#iiDateTime=**).
- 7. Set up other parameters as desired see Command Instructions and Command List.

# *Deployment*

- 1. Attach MicroCAT to insulated mooring cable with Sea-Bird mounting brackets. Install (optional) ICC on mooring cable.
- 2. See MicroCAT manual for SIM wiring and configuration; see IMM manual for IMM wiring and configuration.

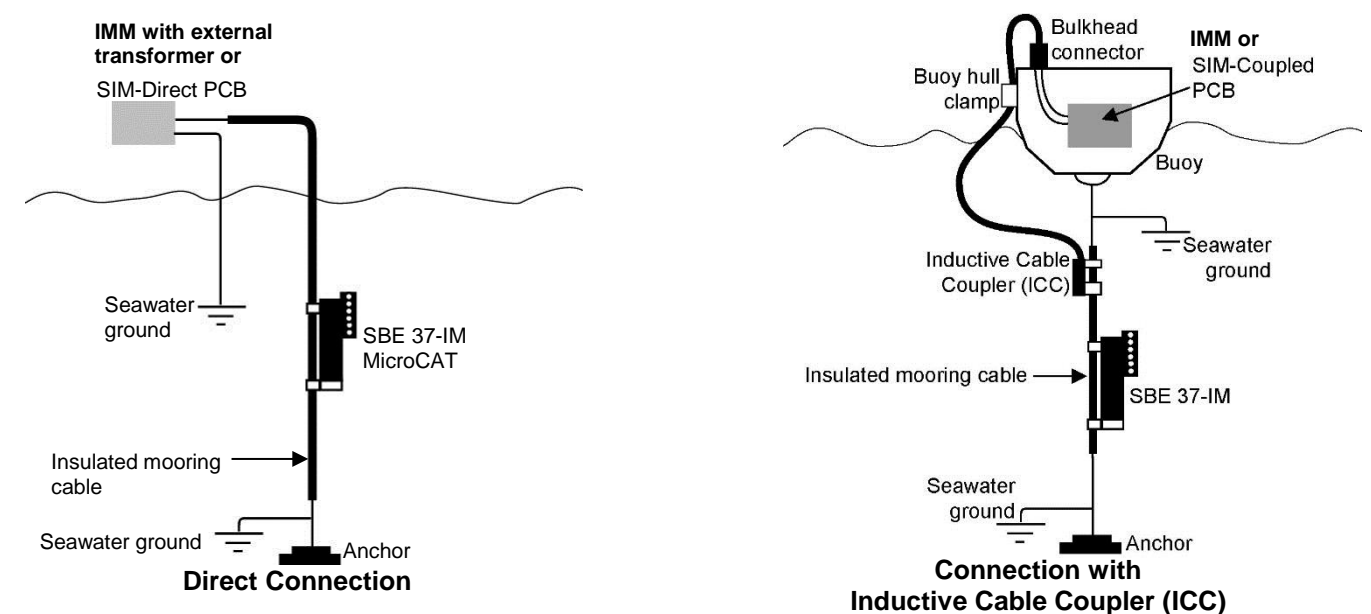

# *Data Upload*

- 1. Double click on SeatermV2.exe. SeatermV2 opens; in Instruments menu, select *SBE 37 IM*. SeatermIM opens.
- 2. In Communications menu, select *Configure*. In dialog box, select Comm port and baud rate (factory set to 9600). Set ID to *Automatically get ID* for 1 MicroCAT on line; set ID to *Use fixed ID* for multiple MicroCATs on line. Click OK.
- 3. SeatermIM automatically connects to MicroCAT. As it connects, it sends **#iiGetHD** and displays response, and then fills Send Commands window with list of commands for your MicroCAT.
- 4. If sampling autonomously (logging), command MicroCAT to stop logging by sending **#iiStop**.
- 5. Click Upload menu to upload stored data.
- 6. SeatermIM prompts you to run SBE Data Processing to convert uploaded .hex file to .cnv file for use by other modules in data processing software. Process file and review data to ensure all data has been uploaded.

# *Command Instructions and List*

- Input commands in upper or lower case letters and register commands by pressing Enter key.
- MicroCAT sends an error message if invalid command is entered.
- If new command is not received within 2 minutes after completion of a command, MicroCAT returns to quiescent (sleep) state.

If in quiescent (sleep) state, re-establish communications by selecting Connect in SeatermIM's Communications menu.

Shown below are the commands used most commonly in the field. See the Manual for complete listing and detailed descriptions.

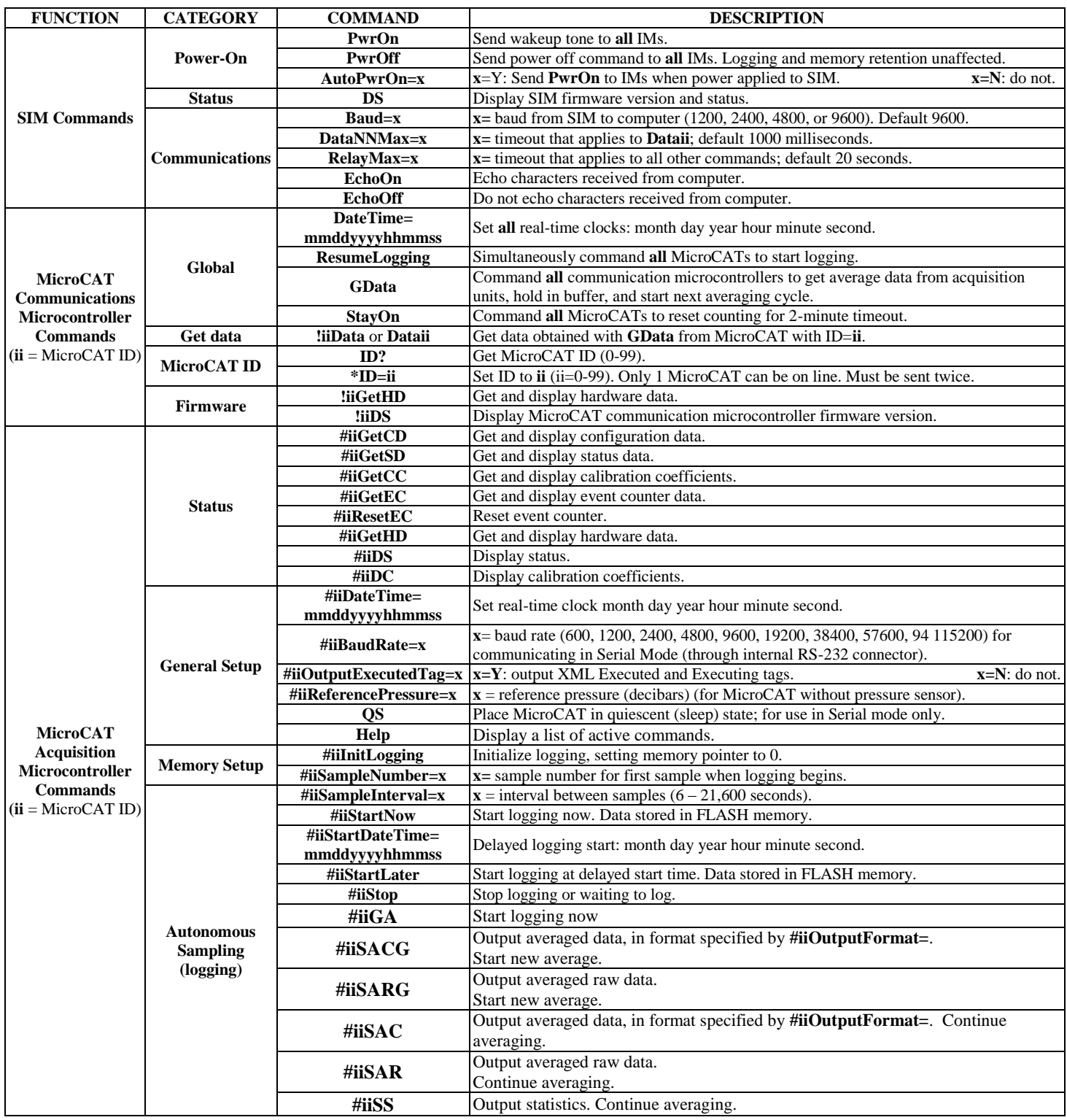

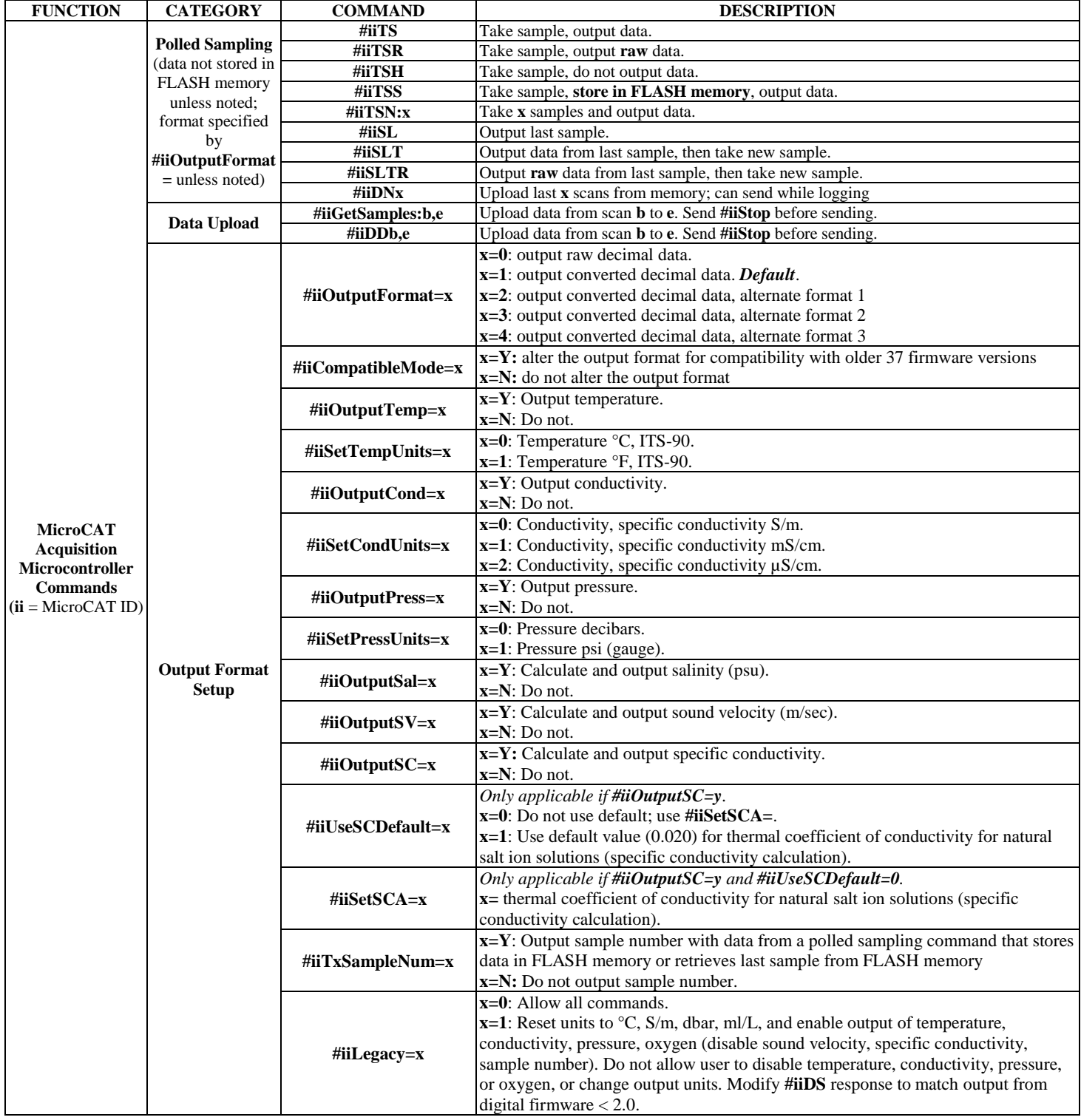